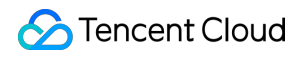

# **Tencent Push Notification Service REST API V2 Product Documentation**

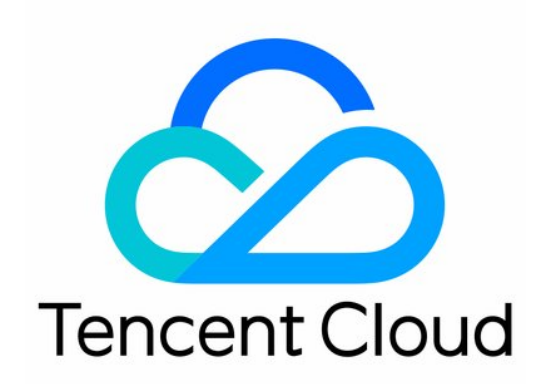

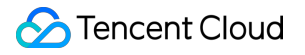

#### Copyright Notice

©2013-2019 Tencent Cloud. All rights reserved.

Copyright in this document is exclusively owned by Tencent Cloud. You must not reproduce, modify, copy or distribute in any way, in whole or in part, the contents of this document without Tencent Cloud's the prior written consent.

Trademark Notice

#### **C** Tencent Cloud

All trademarks associated with Tencent Cloud and its services are owned by Tencent Cloud Computing (Beijing) Company Limited and its affiliated companies. Trademarks of third parties referred to in this document are owned by their respective proprietors.

#### Service Statement

This document is intended to provide users with general information about Tencent Cloud's products and services only and does not form part of Tencent Cloud's terms and conditions. Tencent Cloud's products or services are subject to change. Specific products and services and the standards applicable to them are exclusively provided for in Tencent Cloud's applicable terms and conditions.

### **Contents**

[REST](#page-3-0) API V2 REST API V2 User [Guide](#page-3-1)

## <span id="page-3-1"></span><span id="page-3-0"></span>REST API V2 REST API V2 User Guide

Last updated:2019-06-26 10:03:52

TPNS provides REST-compliant HTTP APIs for developers to remotely call the services provided by it. The APIs are mainly divided into four categories:

- Push API includes various APIs used to push messages
- Tag API includes various APIs used to add, delete, and query tags
- Account API includes various APIs used to query and delete account
- Tools API includes various APIs used to locate problems and query other data

#### V2 supports both HTTP and HTTPS protocols

### Request Method

GET is supported;

POST is supported, but the "Content-type" field in the HTTP Header must be set to "application/x-wwwform-urlencoded"

### Protocol Description

#### **Request URL**:

http://openapi.xg.qq.com/v2/class\_path/method?params

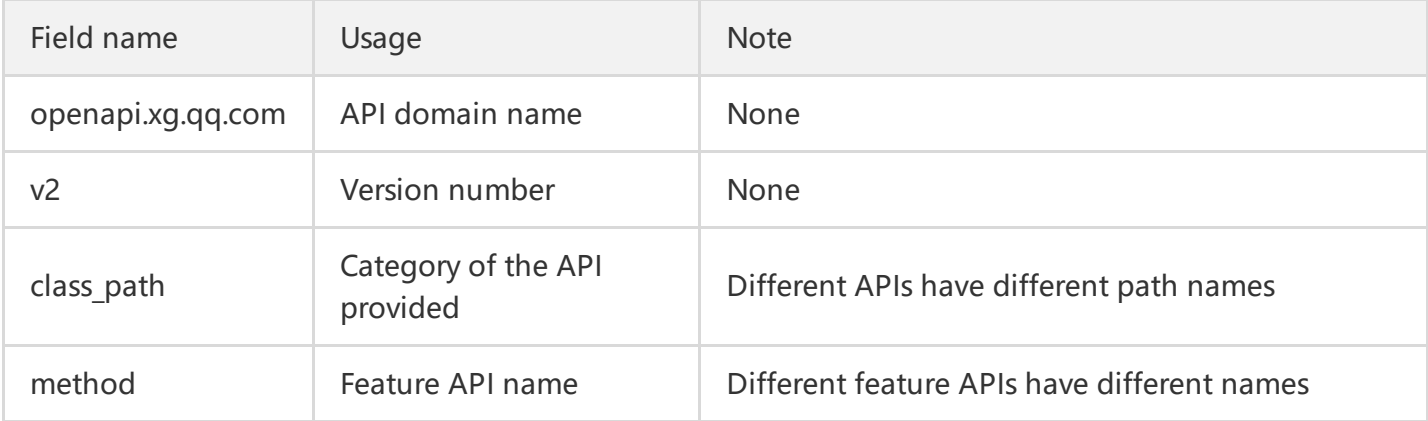

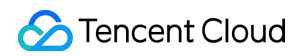

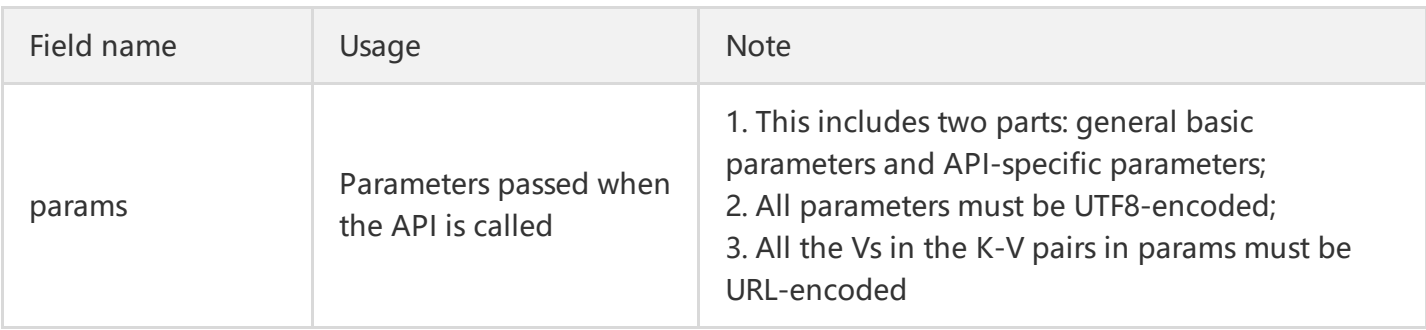

### General Basic Parameters

General basic parameters refer to the (basic) parameters that must be included in the params field in the request URL structure of each API.

The details are as follows:

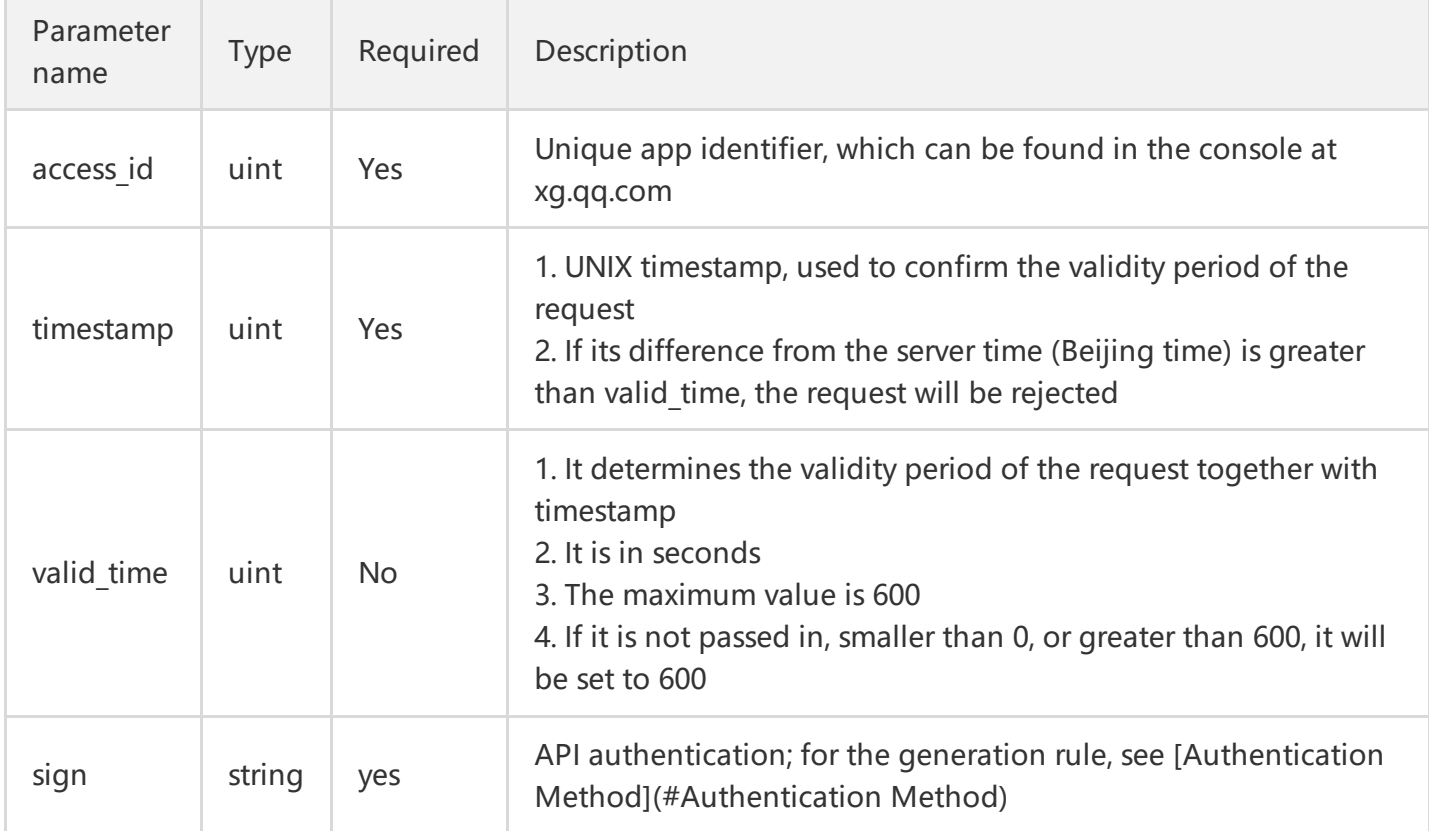

### Authentication Method

Calculation formula: Sign=MD5(http\_methodURIK1=V1...Kn=Vnsecret\_key); (Note: The parameters must be placed in this order as shown)

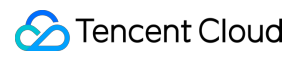

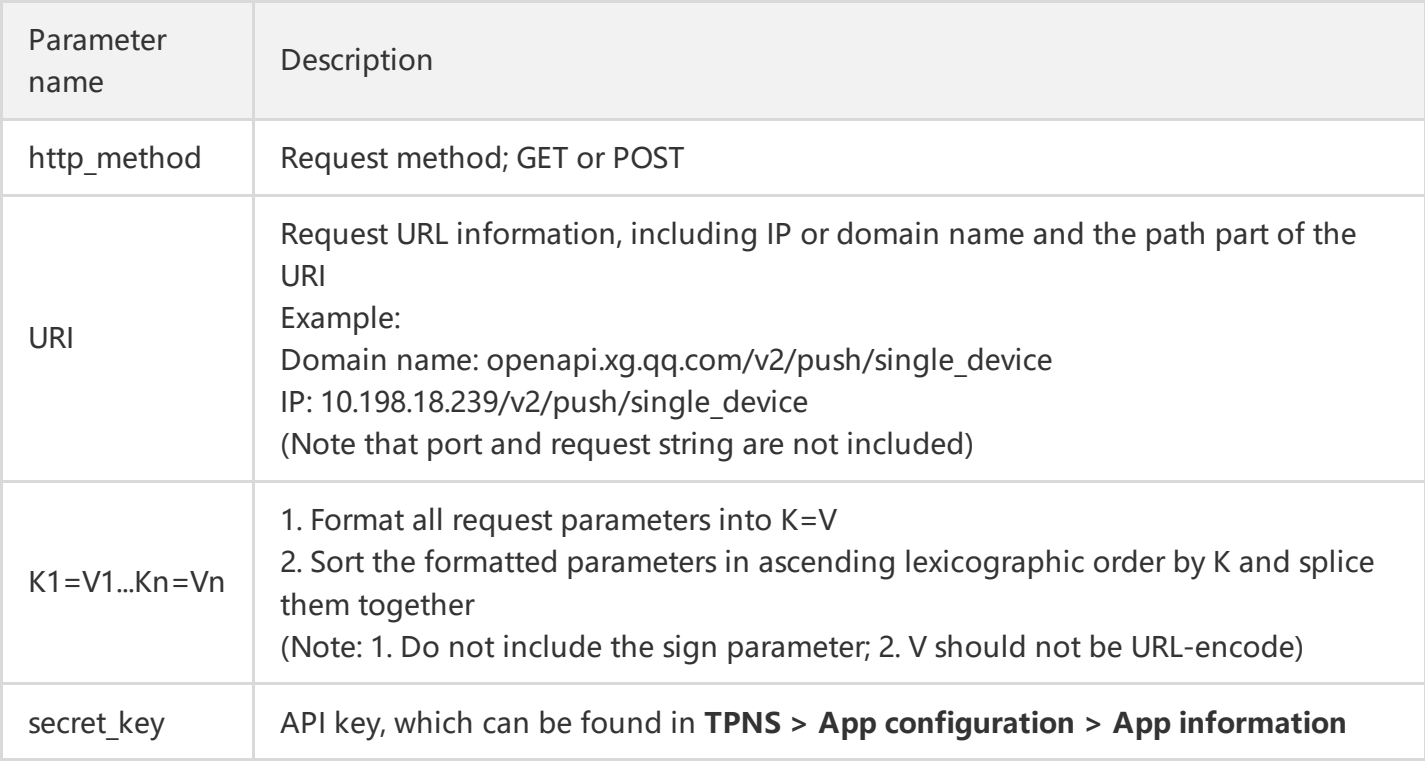

For example:

Single-push API call:

POST request http://openapi.xg.qq.com/v2/push/single\_device

Parameter list:

```
access id=123, timestamp=1386691200, Param1=Value1, Param2=Value2, secret key=abcde
```
Generate according to the formula above:

```
sign=MD5(POSTopenapi.xg.qq.com/v2/push/single_deviceaccess_id=123Param1=Value1Param2=Value2ti
mestamp=1386691200abcde)
```
Result:

sign=6b90c7f4a137c7d0b756d48f748c93b2

### General Basic Return Values

General basic return values are the fields in JSON format that will be included in all request responses.

```
{
"ret_code":0,
"err_msg":"",
```
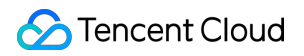

"result":{"":""} }

The details are as follows:

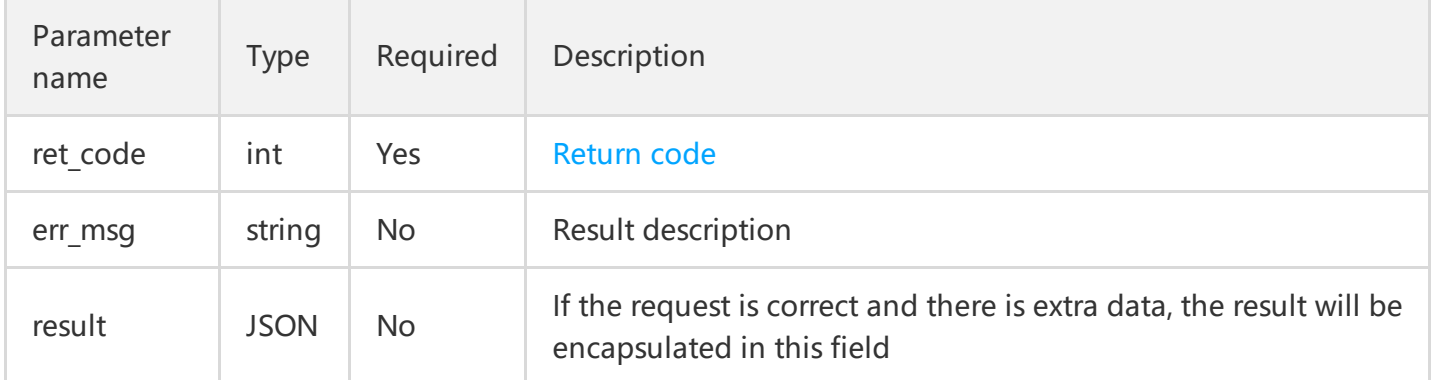

### API Limitations

- 1. Except the full push API, there is no limitation on the call frequency.
- 2. The size of the pushed message body cannot exceed 4 KB, and this limitation applies to the message field in Push API.
- 3. For tag group push, the number of tags can be up to 50.

### Push API

#### **Push API Basic Parameters**

Basic parameters of the push API refer to the general parameters of all APIs that push messages. Remember that the API call parameters must include the general basic parameters.

The specific general parameters are as follows:

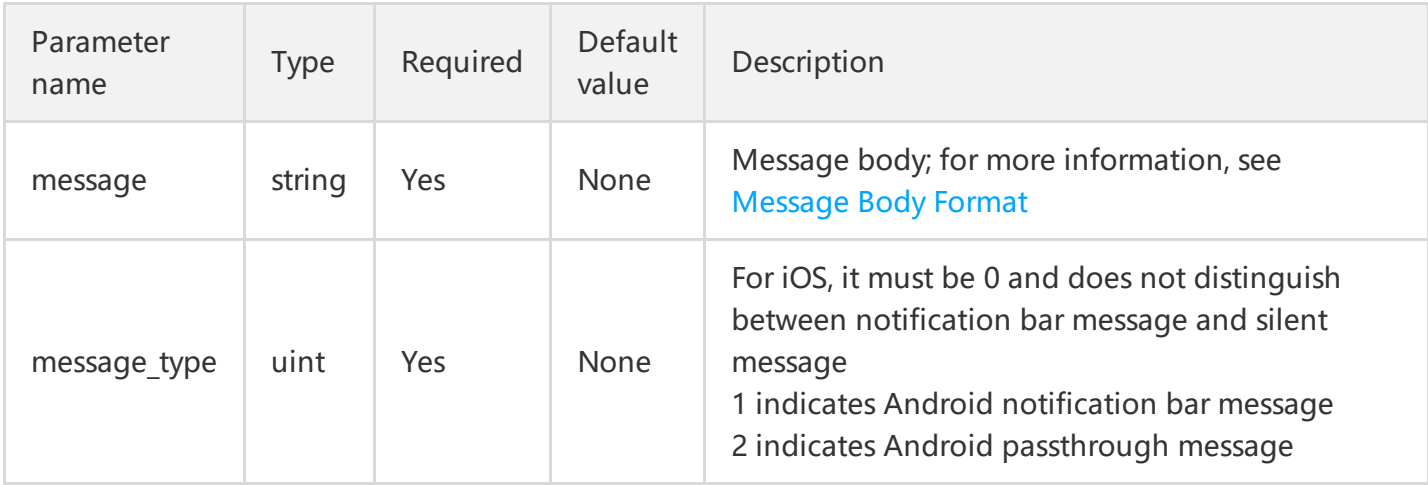

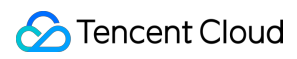

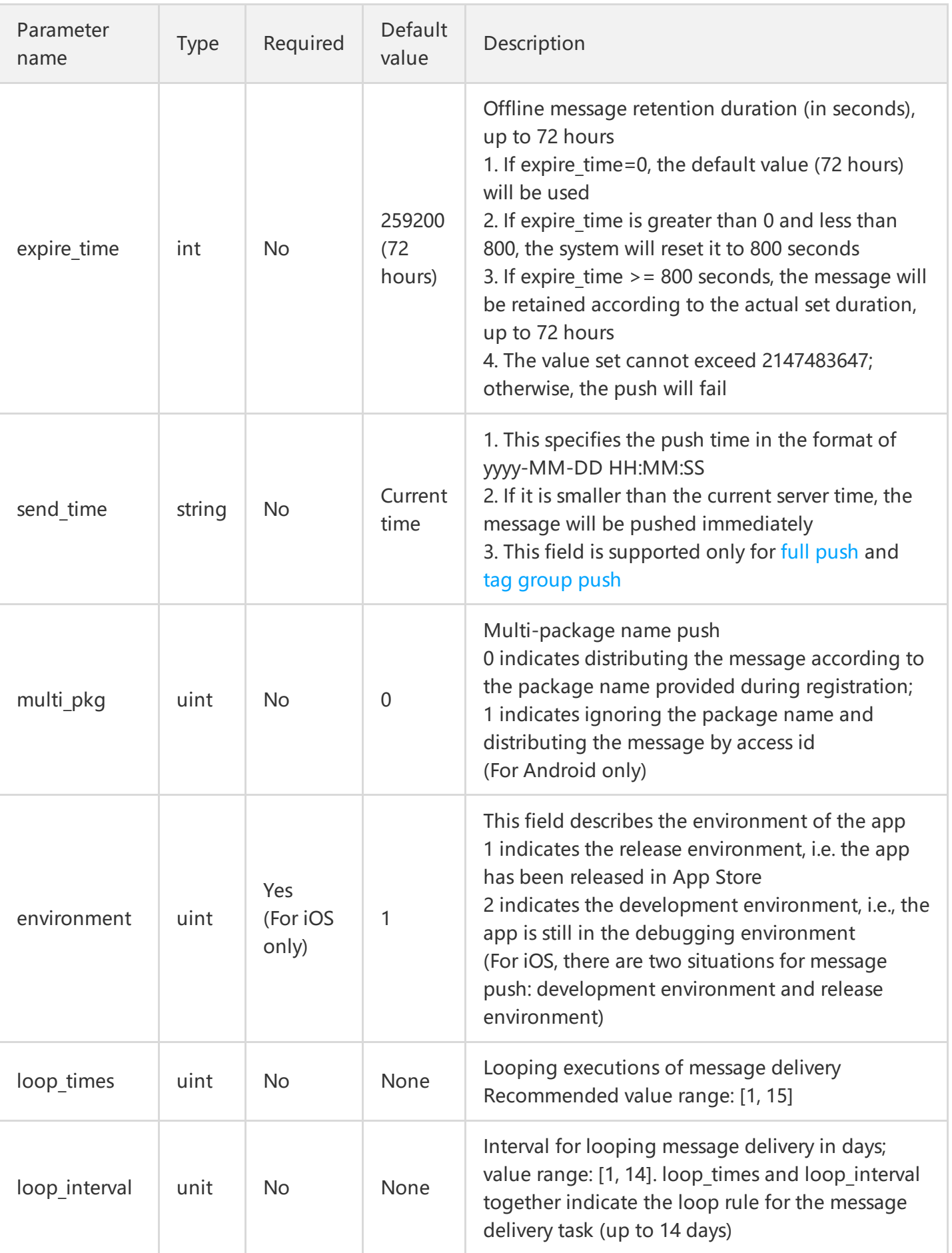

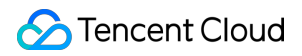

#### **Full Push**

This API is used to push the message to all devices. There is a limitation on the frequency of calls by the backend:

- The same message content can be pushed only once per hour;
- This API can be called up to 30 times per hour.

#### **Request URL:**

http://openapi.xg.qq.com/v2/push/all\_device?params

#### **Request parameters:**

General basic parameters and Push API basic parameters

#### **Response result:**

General basic return values; the result field will contain the task id delivered to the app:

```
{
"push_id":10000
}
```
If it is a looping task, IDs of all tasks will be returned

Below is a specific example:

```
{
"push id":10000,// Parent task id
"sub_push_ids":[234,235,236] // Sub-task id
}
```
#### **Group Push**

Group push refers to push based on tag, account, or device token groups.

#### **Tag Group Push**

It can push message to devices with specific tags. For example: gender, identity, etc.

#### **Request URL:**

http://openapi.xg.qq.com/v2/push/tags\_device?params

#### **Request parameters:**

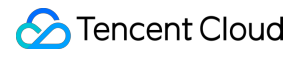

In addition to General basic parameters and Push API basic parameters, there are the following specific parameters:

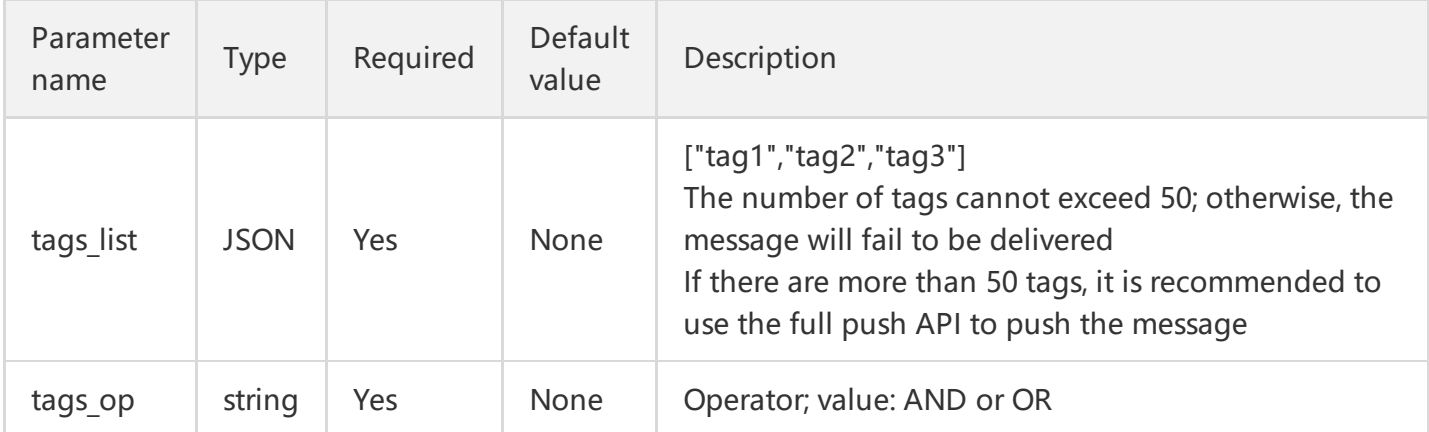

#### **Response result:**

General basic return values; the result field will contain the task id delivered to the app:

```
{
"push_id":10000
}
```
If it is a looping task, IDs of all tasks will be returned

Below is a specific example:

```
{
"push id":10000,// Parent task id
"sub_push_ids":[234,235,236] // Sub-task id
}
```
#### **Account Group Push**

Account group push refers to push to a group of accounts bound through the binding API of the client SDK. Both the iOS and Android SDKs provide corresponding APIs.

#### **Request URL**:

http://openapi.xg.qq.com/v2/push/account\_list?params

#### **Request parameters:**

In addition to General basic parameters and Push API basic parameters, there are the following specific parameters:

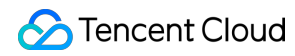

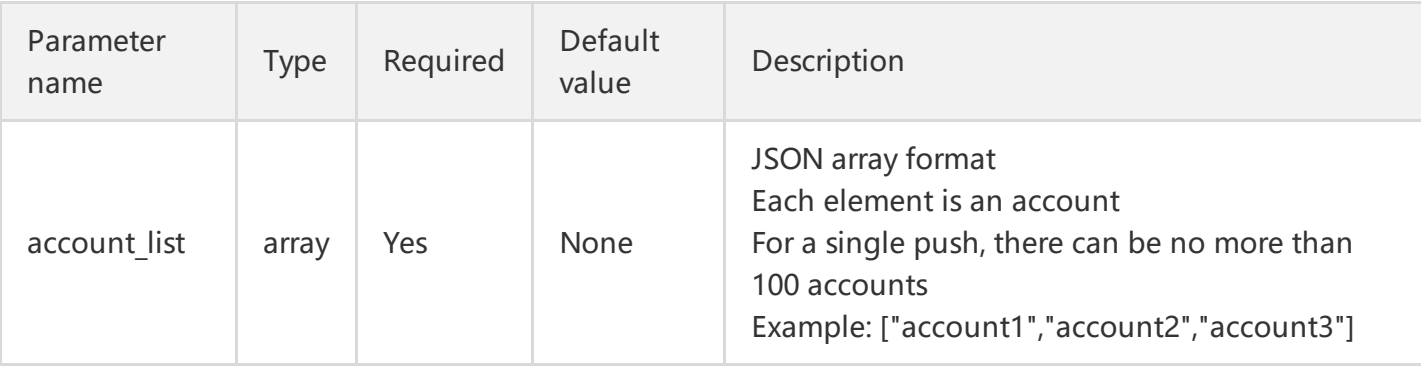

General basic return values; the JSON of the result field sends the return code for each account.

#### **Super-large Account Group Push**

If the number of push target accounts is high (for example, >100), this method is recommended, which includes the following two steps:

Step 1. Create a push message:

#### **Request URL:**

http://openapi.xg.qq.com/v2/push/create\_multipush?params

#### **Request parameters:**

General basic parameters and Push API basic parameters

#### **Response result:**

General basic return values, where the JSON of the result field contains the message identifier, for example:

```
{
"push_id":100000
}
```
Step 2. Use the super-large group push API to push the message.

#### **Request URL:**

http://openapi.xg.qq.com/v2/push/account\_list\_multiple?params

#### **Request parameters:**

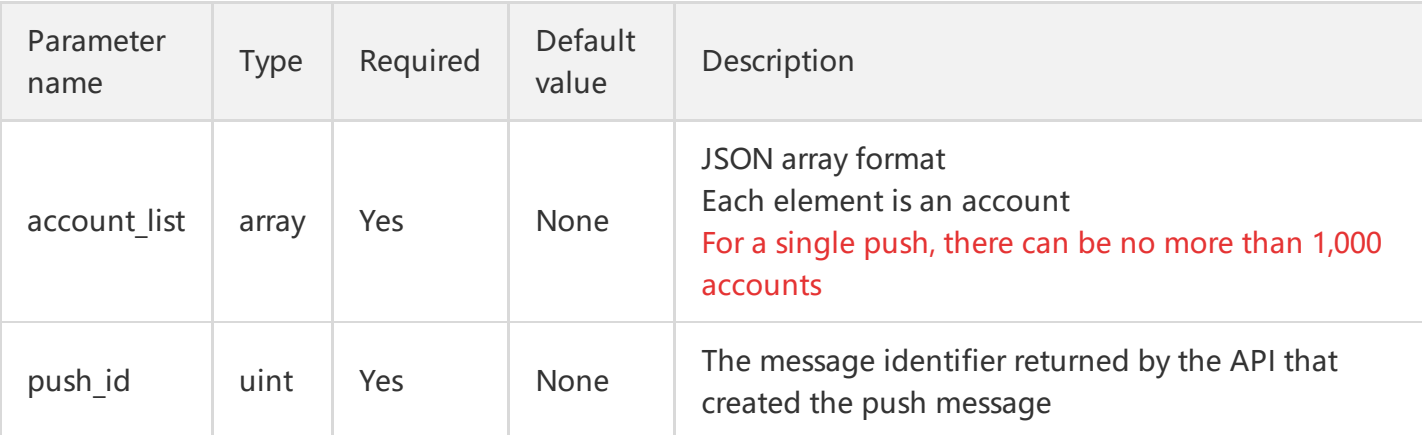

#### General basic return values

#### **Device Group Push**

Device group push refers to push to a group of device tokens.

Use this API in 2 steps:

Step 1. Create a message:

#### **Request URL:**

http://openapi.xg.qq.com/v2/push/create\_multipush?params

#### **Request parameters:**

General basic parameters and Push API basic parameters

#### **Response result:**

General basic return values, where the JSON of the result field contains the message identifier, for example:

```
{
"push_id":100000
}
```
Step 2. Call the push API

#### **Request URL:**

http://openapi.xg.qq.com/v2/push/device\_list\_multiple?params

#### **Request parameters:**

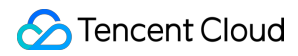

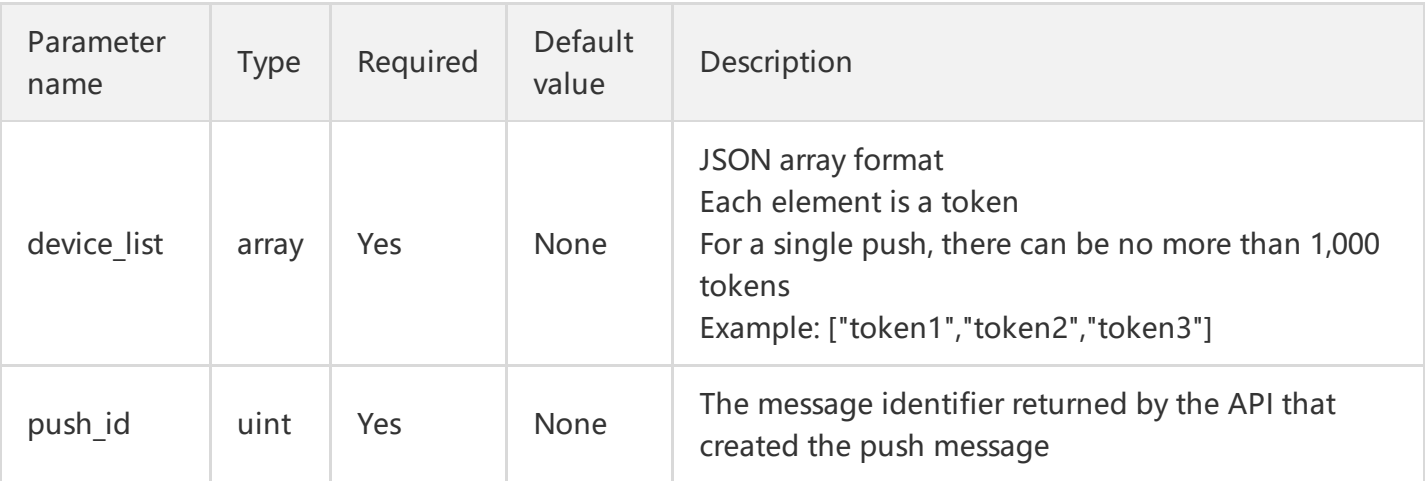

#### General basic return values

#### **Single Push**

Single push refers to push to the specified account or device token.

#### **Single-account Push**

Single-account push refers to push to a specified account bound through the binding API of the client SDK. Both the iOS and Android SDKs provide corresponding APIs.

#### **Request URL:**

http://openapi.xg.qq.com/v2/push/single\_account?params

#### **Request parameters:**

In addition to General basic parameters and Push API basic parameters, there are the following specific parameters:

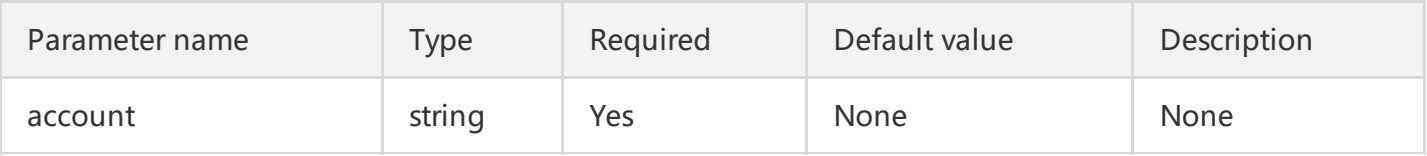

#### **Response result:**

#### General basic return values

#### **Single-device Push**

Single-device push refers to push to a device with the specified device token. The client SDK has a corresponding API for obtaining the device token.

#### **Request URL**:

#### http://openapi.xg.qq.com/v2/push/single\_device?params

#### **Request parameters:**

In addition to General basic parameters and Push API basic parameters, there are the following specific parameters:

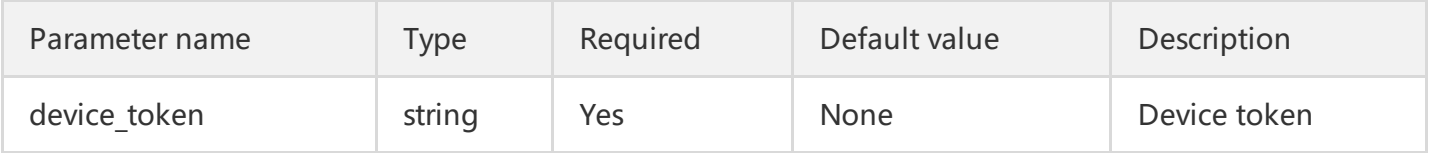

#### **Response result:**

#### General basic return values

#### **Message Body Format**

The message body is the message delivered to the client.

The Push API handles messages on iOS and Android differently, so you need to implement message pushes for the two platforms separately. The push message body is in JSON format, corresponding to the message parameter in the Push API.

For different platforms, the message types are slightly different; for details, see the table below:

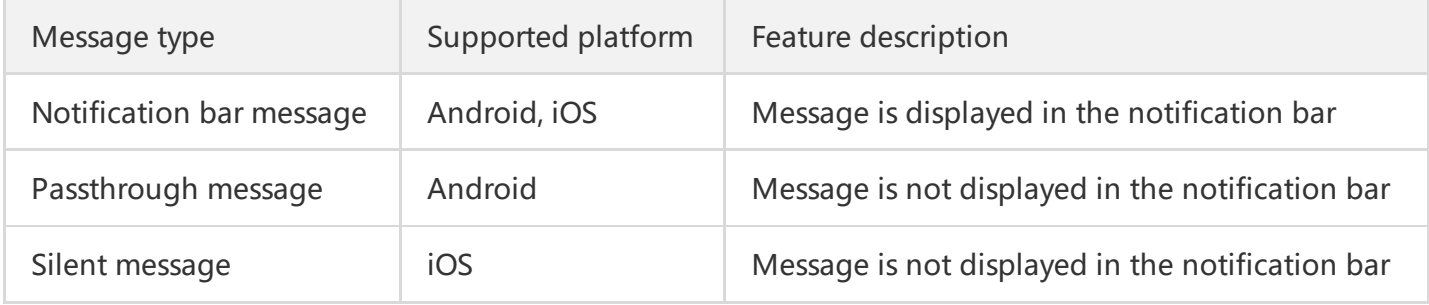

#### **General Message on Android**

The specific fields for the Android platform are as follows:

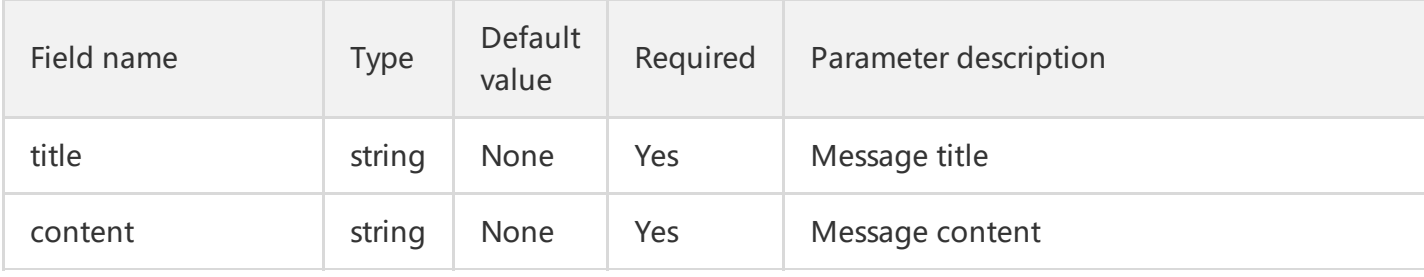

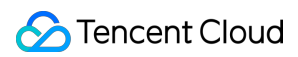

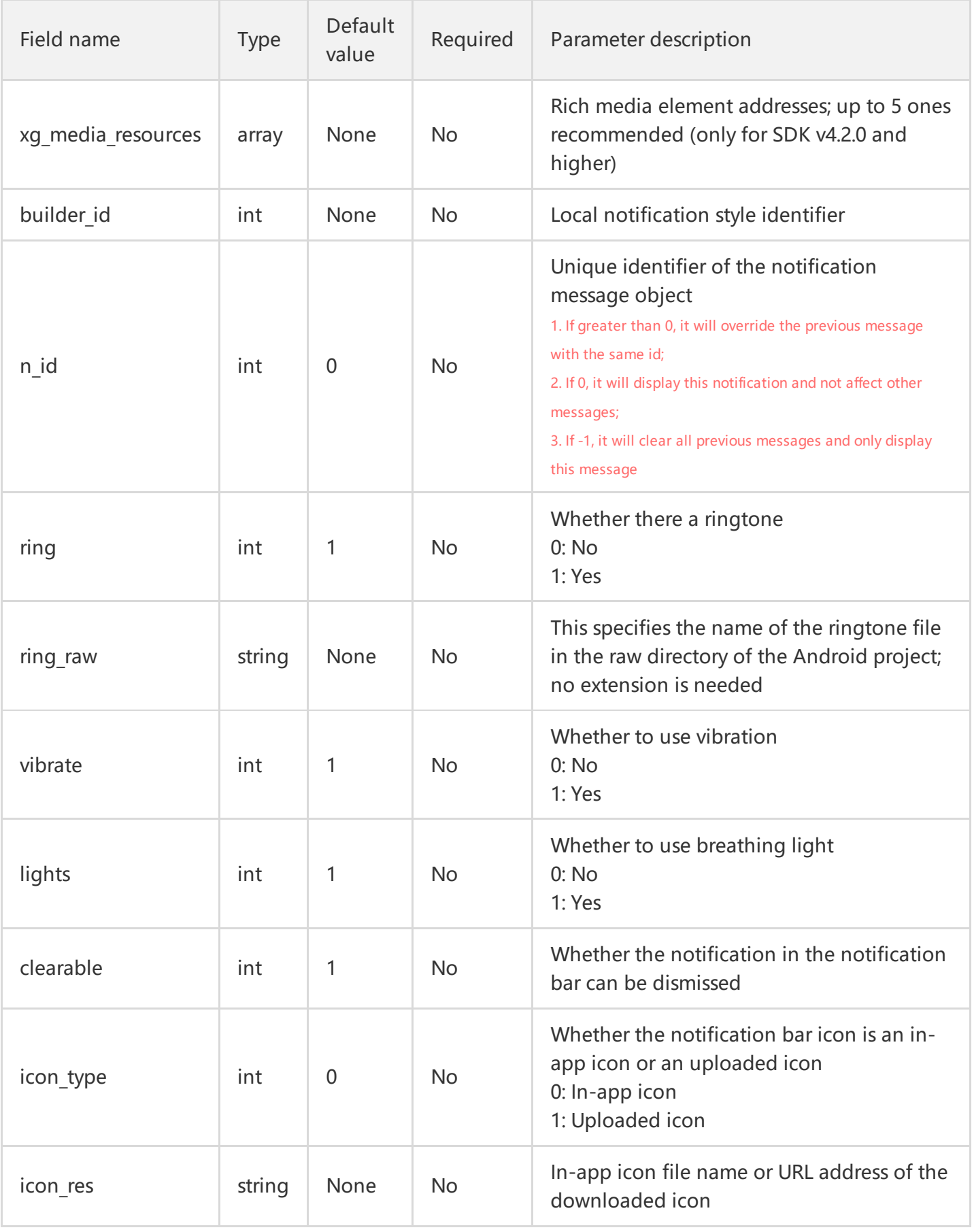

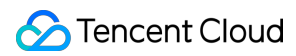

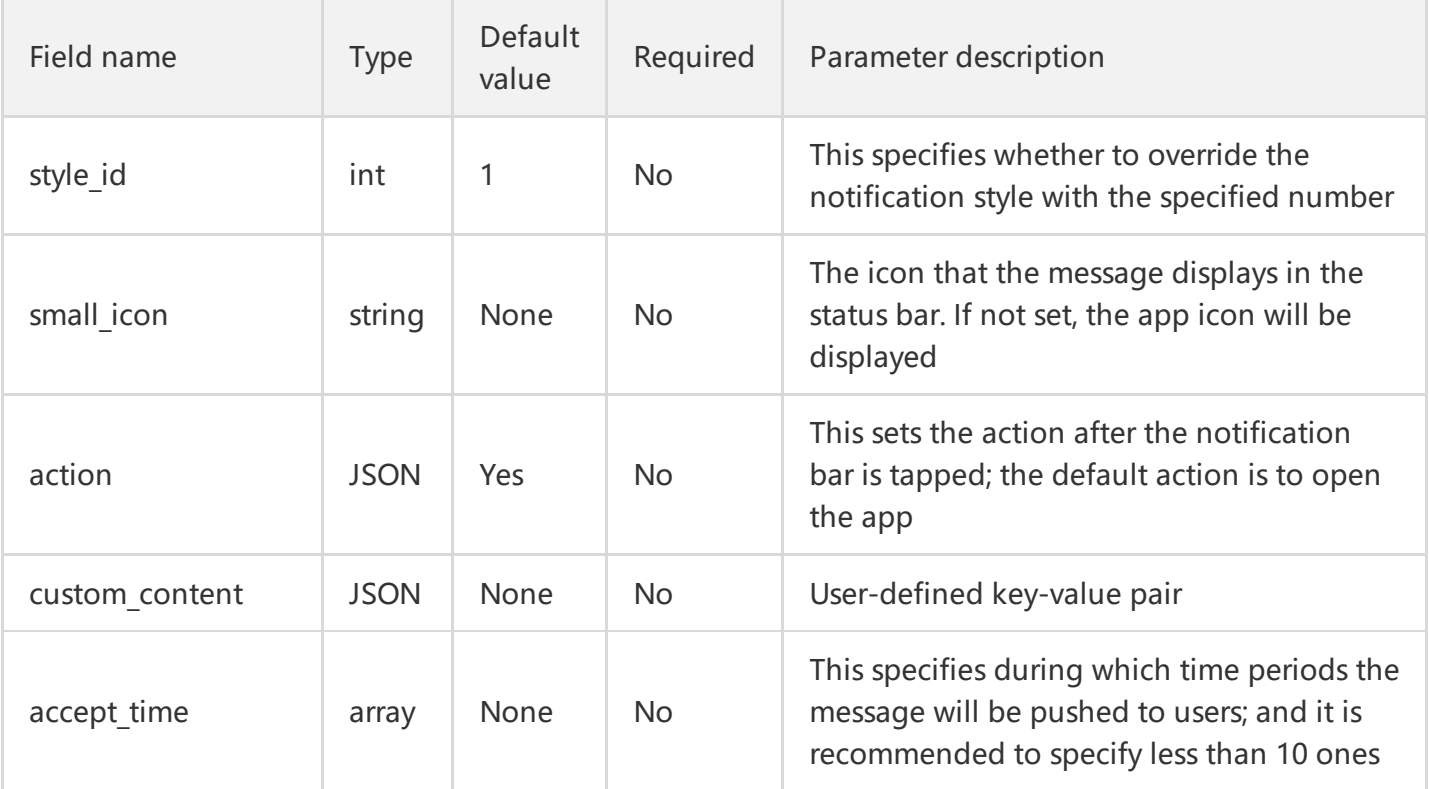

Below is an example of a complete message:

```
{
"title ":"xxx",
"content ":"xxxxxxxxx",
"xg_media_resources": "xxx",// Rich media element address, for example: https://www.xx.com/img/bd
_logo1.png?qua=high
"n_id":0,
"builder id":0,
"ring":1,
"ring_raw":"ring",
"vibrate":1,
"lights":1,
"clearable":1,
"icon_type":0,
"icon_res":"xg",
"style_id":1,
"small_icon":"xg",
"custom_content":{
"key1":"value1",
"key2":"value2"
},
"action":{
"action_type":1,// Action type; 1. Open activity or app; 2. Open browser; 3. Open Intent
"activity":"MyActivityClassName"
```

```
"aty attr": { // activity attribute, only for action type=1
"if":0, // Intent's Flag attribute
"pf":0 // PendingIntent's Flag attribute
},
"browser":{
"url":"http://xg.qq.com", // Only http and https are supported
"confirm":1 // Whether user confirmation is required
},
"intent":"xgscheme://com.xg.push/notify_detail"// The client Android SDK version must be 3.2.3 or hi
gher. Configure the data tag in the client's intent and set the scheme attribute
},
"accept time":[// Between 1 pm and 2 pm or between 0 am and 9 am, the message can be displayed;
in other time periods, the message will not be displayed
{
"start":{
"hour":"13",
"min":"00"
},
"end":{
"hour":"14",
"min":"00"
}
},
{
"start":{
"hour":"00",
"min":"00"
},
"end":{
"hour":"09",
"min":"00"
}
}
]
}
```
#### **General Message on iOS**

The specific fields for the iOS platform are as follows:

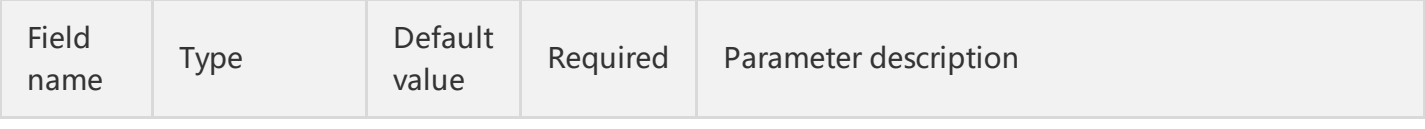

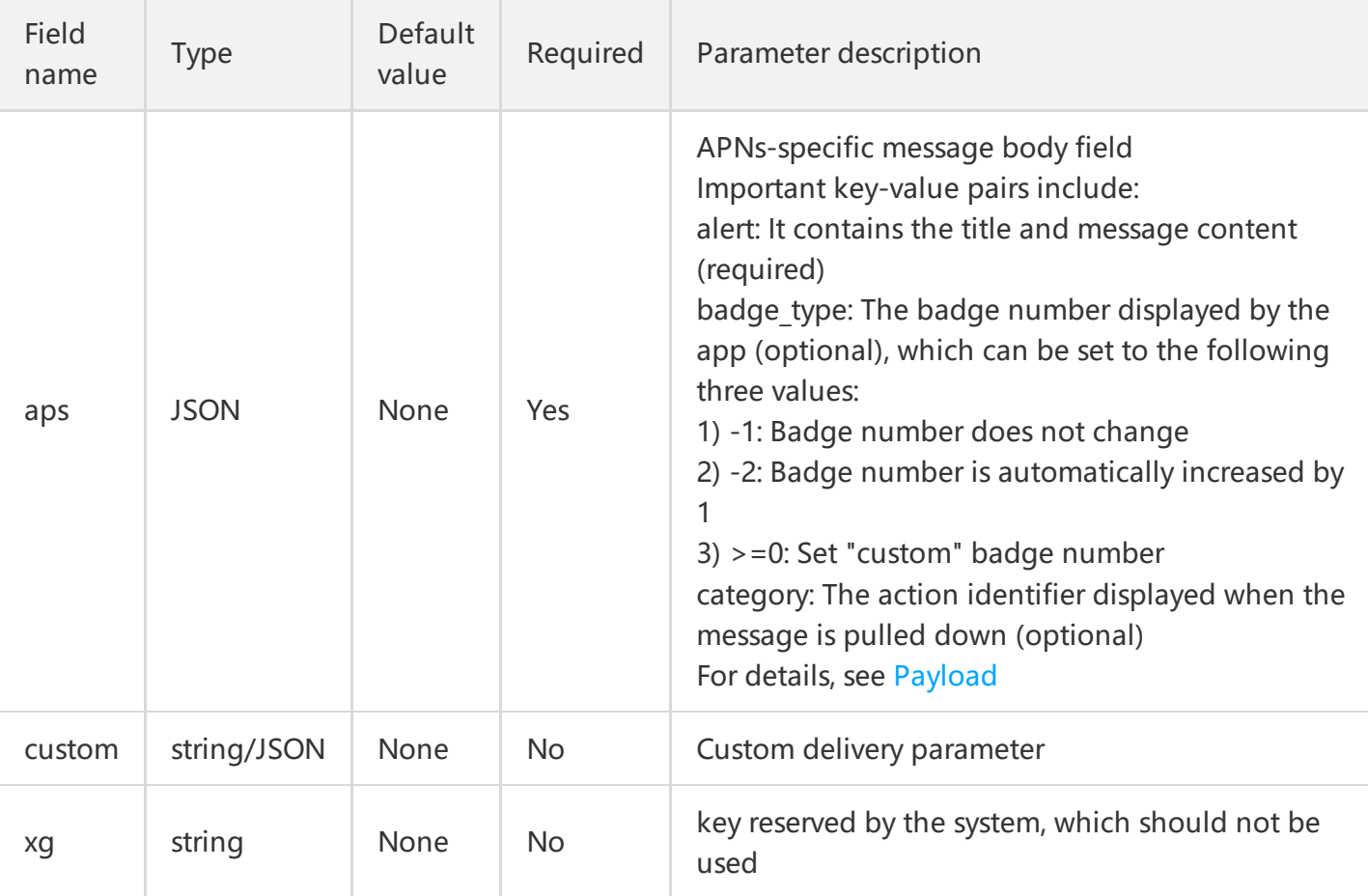

Below is an example of a complete message:

```
{
"aps":{
"alert":{
"title":"this is a title",
"body":"this is content"
},
"badge_type":1,
"category":"CategoryID"
},
"custom":{
"key":"value"
}
}
```
#### **Passthrough Message on Android**

Passthrough message is unique to the Android platform and not displayed in the notification bar of the mobile phone. It can be used to deliver messages with control information to users in an imperceptible manner.

The specific fields for the Android platform are as follows:

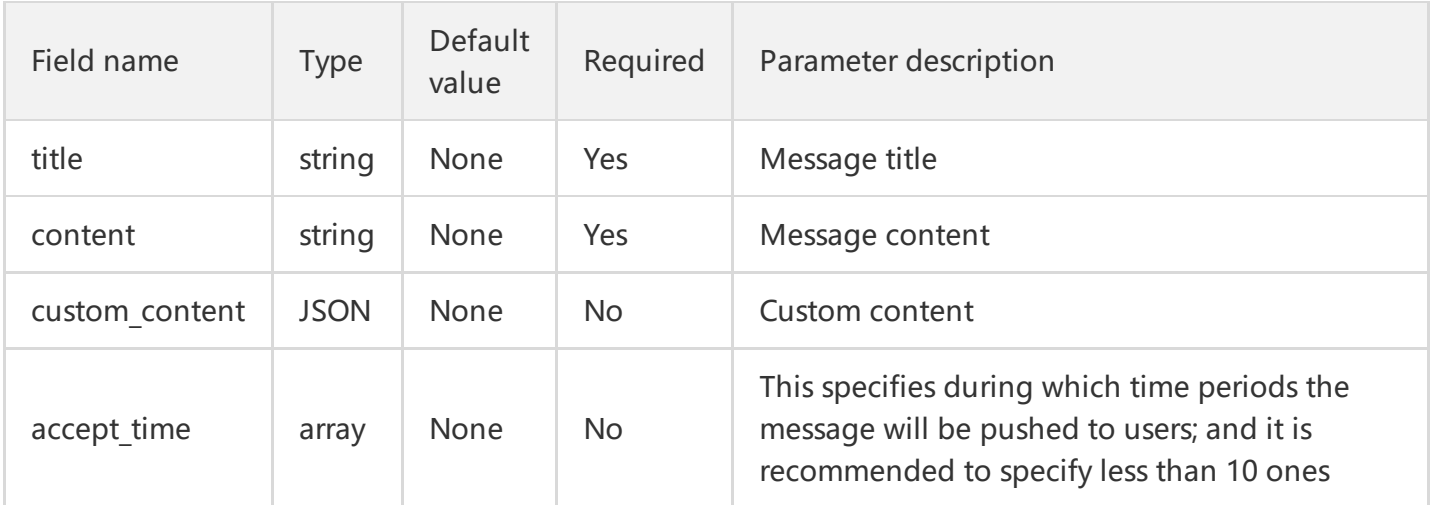

Complete example:

{ "title":"this is title", "content":"this is content", "custom\_content":{ "key1":"value1", "key2":"value2" }, "accept time":[// Between 1 pm and 2 pm or between 0 am and 9 am, the message can be displayed; in other time periods, the message will not be displayed { "start":{ "hour":"13", "min":"00" }, "end":{ "hour":"14", "min":"00" } }, { "start":{ "hour":"00", "min":"00" }, "end":{ "hour":"09", "min":"00" }

} ] }

#### **Silent Message on iOS**

Similar to passthrough message on Android, silent message is unique to the iOS platform and not displayed. When the message arrives at the device, iOS will wake up the app for a period of time (less than 30 seconds) in the background to let the app handle the message logic.

The specific fields are as follows:

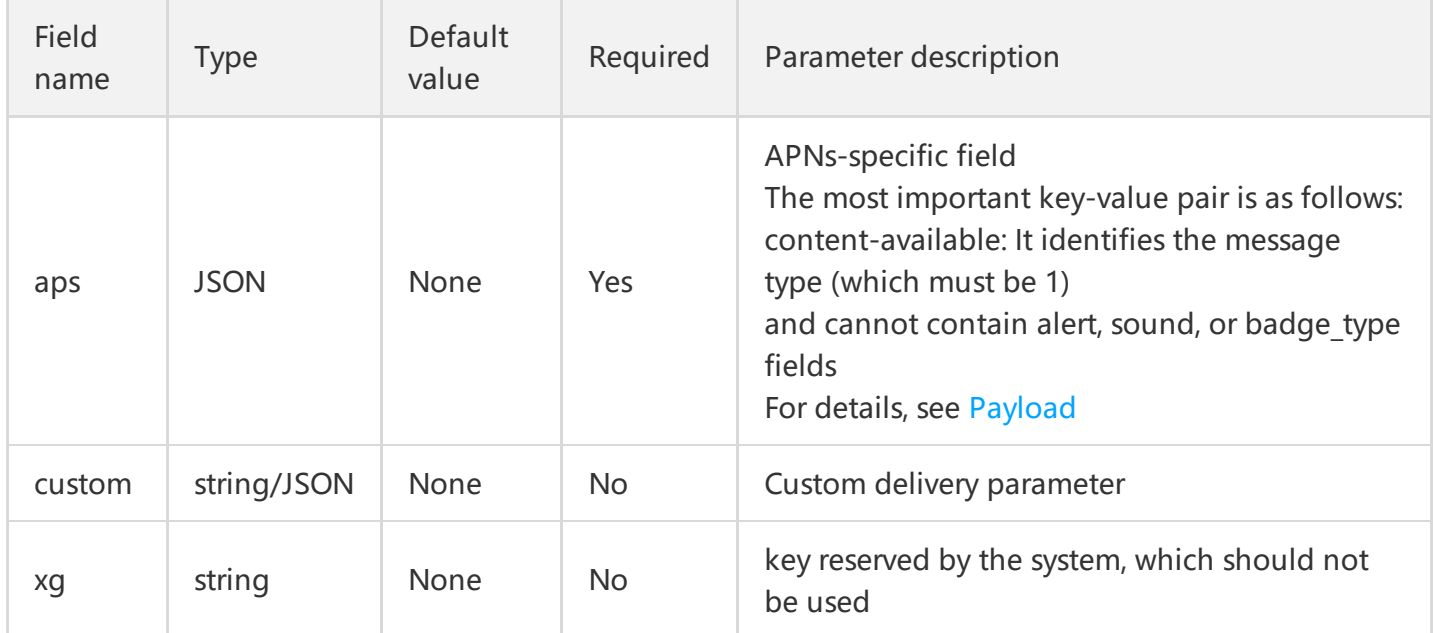

Complete example:

```
{
"aps":{
"content-available":1
},
"custom":{
"key1":"value1",
"key2":"value2"
}
}
```
#### **Querying Message Status (Unavailable in V2 and Available in V3)**

Currently, this API only supports querying the sending status of messages for full push and tag group push.

#### **Request URL**:

http://openapi.xg.qq.com/v2/push/get\_msg\_status?params

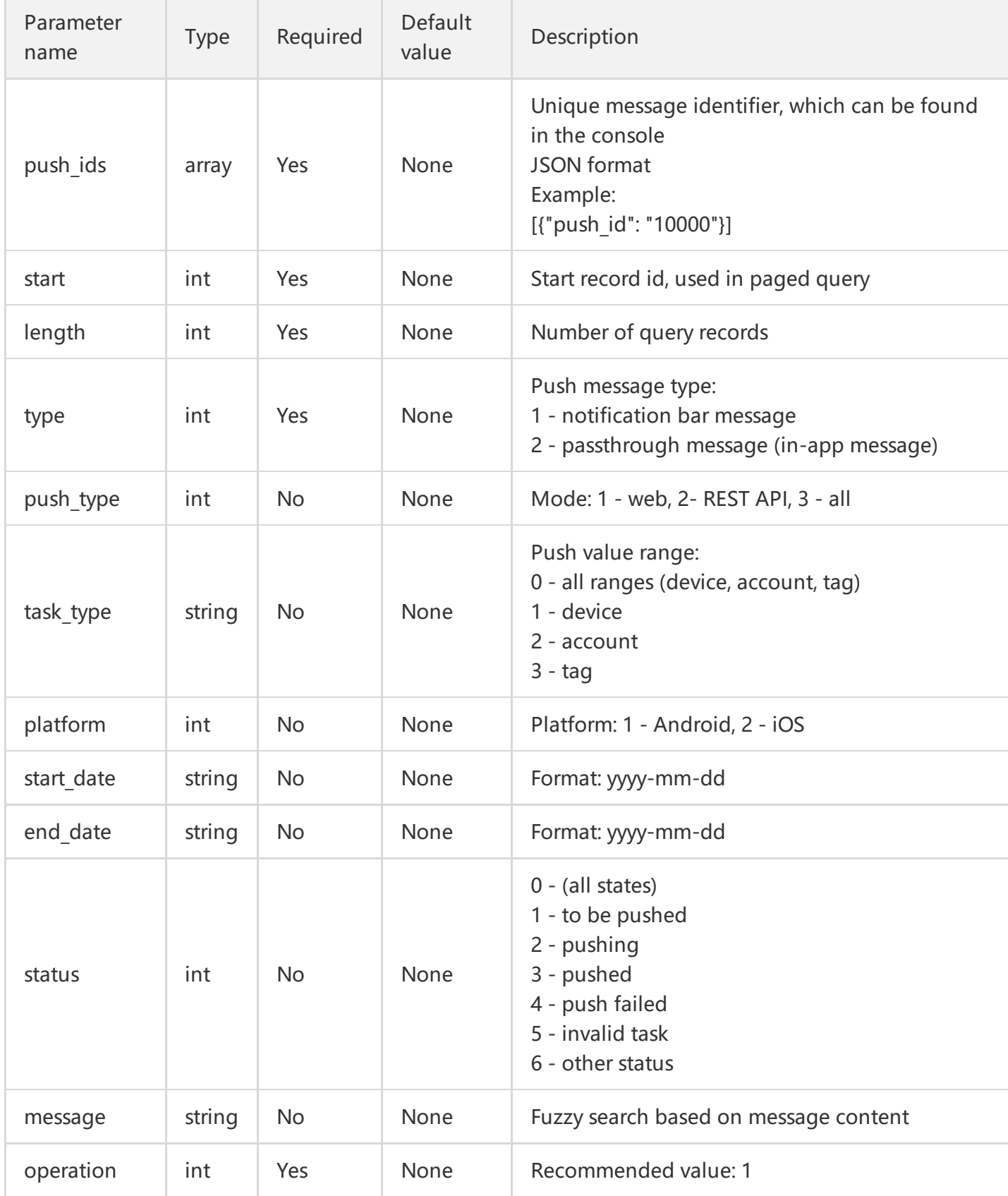

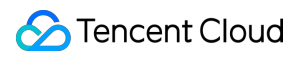

General basic return values, where the JSON of the result field is in the following form:

```
{
"Total": "1",
"list": {
"0": {
"Content": "test", // Push message body
"OfflineSave": "86400", // Android offline retention duration
"ScheduleSendTime": "2017-04-12 17:50:00",
"SendTime": "2017-04-12 17:50:01", // Choose from tobe sent tome and creat time\start time accordi
ng to the algorithm
"TagsList": "", // List of tags when tagging
"Title": "this is title", // Push title
"Type": "3", // Task type: 3 - full push, 4 - tag push
"cleanup": "0", // Clear
"click": "0", // Tap
"create_time": "2017-04-12 17:49:01", // Task creation time
"push active": "0", // Active Android devices in the last 30 days
"push_id": "2511161036",
"push_online": "0", // Actual deliveries
"start time": "2017-04-12 17:50:01", // Push task start time
"status": "2", // 0 - to be pushed, 1 - pushing, 2 - pushed, 3 - push failed, 4 - push task expired, 6 - pus
hing, 7 - stopped, 9 - push failed (too frequent), 10 - push failed (repeated content), 11 - stopped, 12
- stopped
"verify": "123", // Display
"verify svc":"0"// Arrivals at devices
"cal_type": "0"
}
}
}
```
#### **Canceling Push**

Currently, V2 supports the cancellation of scheduled full push or tag group push based on message ID.

#### **Request URL**:

http://openapi.xg.qq.com/v2/push/cancel\_timing\_task?params

#### **Request parameters:**

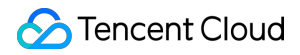

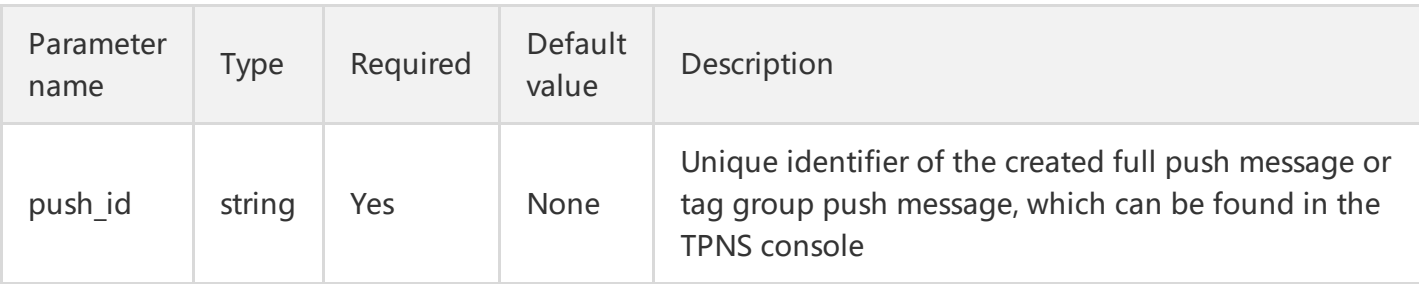

General basic return values, where the JSON of the result field is in the following form:

```
{
"status": 0 // 0 - success; others - failure
}
```
### Tag API

Tag API is mainly used to query, set, and delete tags.

The specific API supported by V2 are as follows:

- 1. Batch add tags
- 2. Batch delete tags
- 3. Query all tags
- 4. Query the tags of a single device (based on device token)
- 5. Query the number of device tokens with a single tag

#### **Batch add tags**

Batch adding tags can set tags for multiple devices (device tokens), but only up to 10,000 tags can be set under one app. If this limit is exceeded, this API will fail.

#### **Request URL:**

http://openapi.xg.qq.com/v2/tags/batch\_set

#### **Request parameters:**

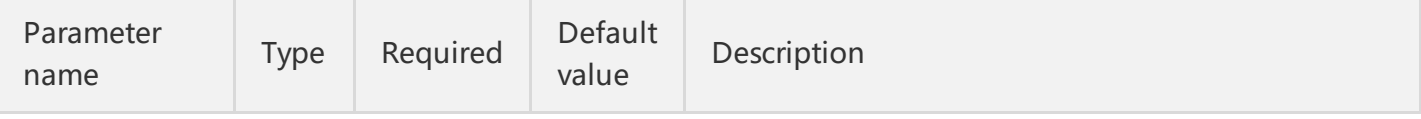

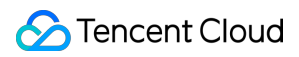

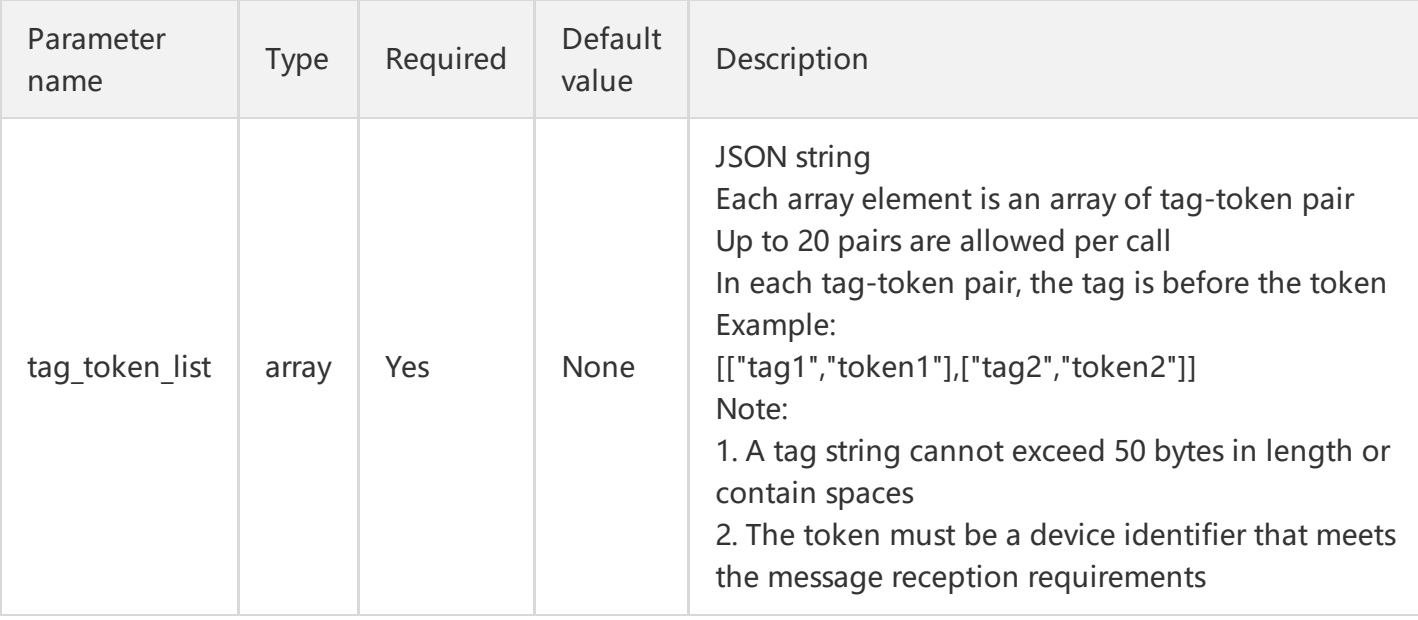

#### General basic return values

#### **Batch delete tags**

#### **Request URL:**

http://openapi.xg.qq.com/v2/tags/batch\_del

#### **Request parameters:**

In addition to the general basic parameters, the following specific parameters are included:

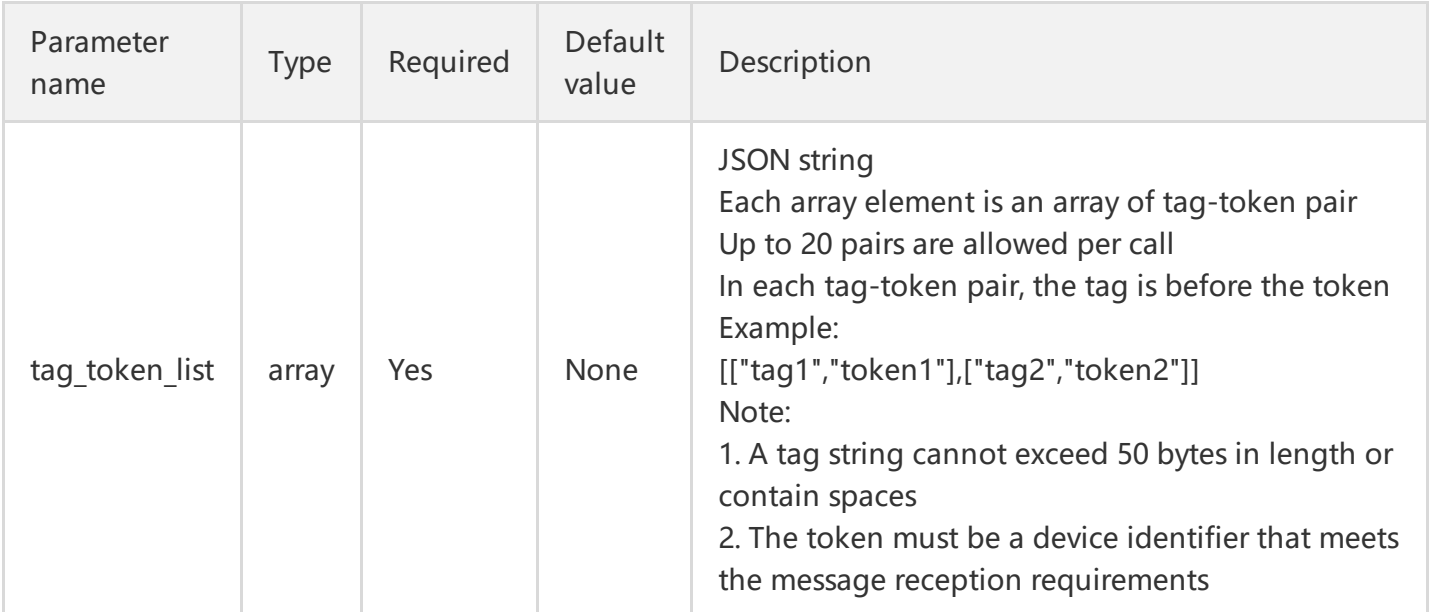

#### **Response result:**

#### General basic return values

#### **Query all tags**

This API is used to query the total number of tags and their names that are set under the currently specified app.

#### **Request URL:**

http://openapi.xg.qq.com/v2/tags/query\_app\_tags?params

#### **Request parameters:**

In addition to the general basic parameters, the following specific parameters can be included:

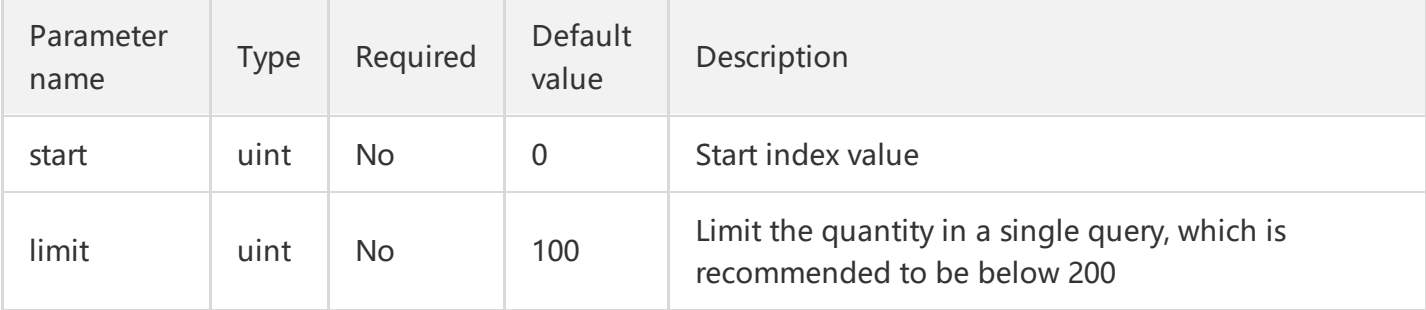

#### **Response result:**

General basic return values, where the result field is in the following JSON format:

```
{
"total": 2, // Specify the total number of tags for the app
"tags":["tag1","tag2"] // The array of tags queried according to the limit parameter
}
```
#### **Query the tags of a single specified device**

This API is used to query all the tags set for the specified device based on the device token. Please ensure the validity of the device token.

#### **Request URL:**

http://openapi.xg.qq.com/v2/tags/query\_token\_tags?params

#### **Request parameters:**

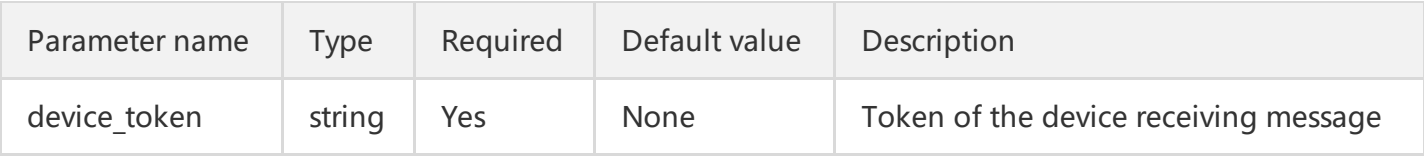

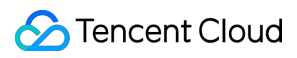

In the General basic return values, the result field is in the following JSON format:

```
{
"tags":["tag1","tag2"]
}
```
#### **Query the number of tokens for a single specified tag**

#### **Request URL:**

http://openapi.xg.qq.com/v2/tags/query\_tag\_token\_num?params

#### **Request parameters:**

In addition to the general basic parameters, the following specific parameters are included:

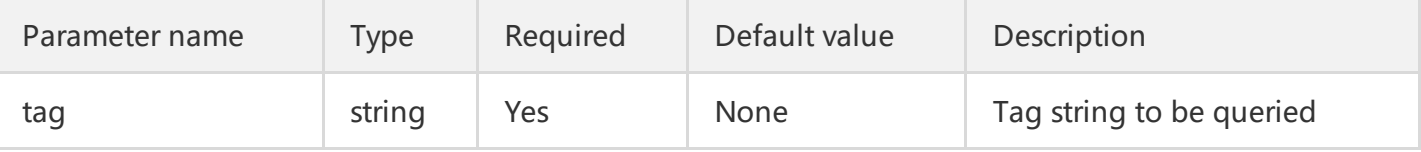

#### **Response result:**

General basic return values, where the result field is in the following JSON format:

```
{
"device_num":100000
}
```
### Account API (Unavailable in V2, Only for V3)

Account API is mainly used to query and delete the account associated with the device token.

The specific API supported by V2 are as follows:

- 1. Query the device token associated with a single account
- 2. Delete the device token associated with a single account
- 3. Delete all device tokens associated with an account

#### **Query the device token associated with a single account (unavailable at present)**

#### **Request URL:**

#### http://openapi.xg.qq.com/v2/application/get\_app\_account\_tokens?params

#### **Request parameters:**

In addition to the general basic parameters, the following specific parameters are included:

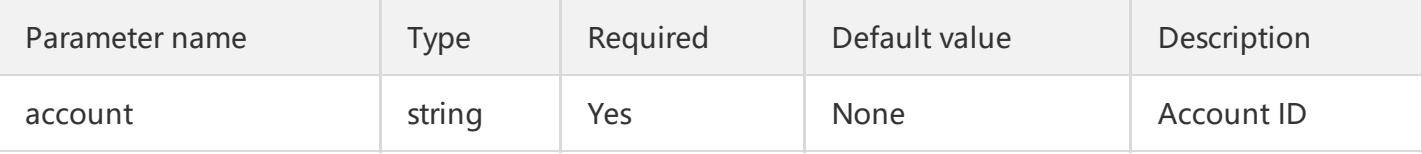

#### **Response result:**

General basic return values, where the result field is in the following JSON format:

```
{
"tokens":["token1","token2"]
}
```
#### **Delete a single device token associated with a single account**

#### **Request URL:**

http://openapi.xg.qq.com/v2/application/del\_app\_account\_tokens?params

#### **Request parameters:**

In addition to the general basic parameters, the following specific parameters are included:

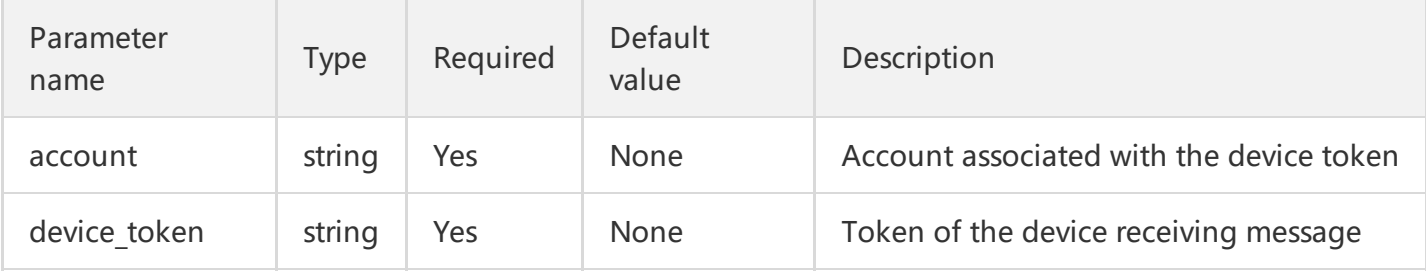

#### **Response result:**

General basic return values, where the result field is in the following JSON format:

```
{
"tokens":["token1"]
}
```
Note: The value corresponding to the token field indicates the device token currently associated with the current account.

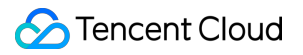

#### **Delete all device tokens associated with a single account**

#### **Request URL:**

http://openapi.xg.qq.com/v2/application/del\_app\_account\_all\_tokens?params

In addition to the general basic parameters, the following specific parameters are included:

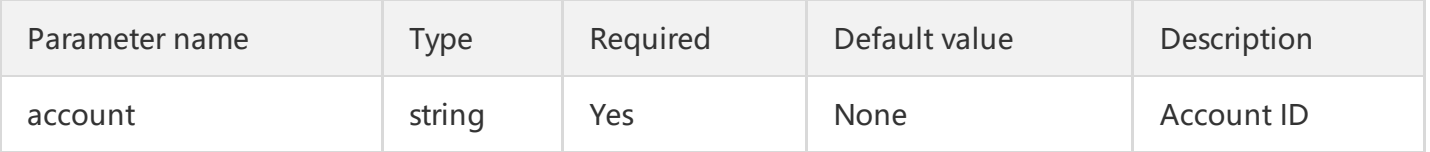

#### **Response result:**

General basic return values

### Tool API (Unavailable in V2 and Available in V3)

#### **Query the number of tokens covered by an app**

This API is used to query the number of all device tokens registered with the specified app.

#### **Request URL:**

http://openapi.xg.qq.com/v2/application/get\_app\_device\_num?params

#### **Request parameters:**

#### General basic parameters

#### **Response result:**

General basic return values, where the JSON of the result field is in the following form:

```
{
"device num": 34567
}
```
#### **Query the registration status of the specified device token**

This API is used to query the registration status of the specified device token with the TPNS server. The first prerequisite for a device to receive messages from TPNS is that its device token has been registered with the TPNS backend; otherwise, TPNS cannot deliver messages to it.

**Note:** This API can only query the token for Android.

#### **Request URL:**

#### http://openapi.xg.qq.com/v2/application/get\_app\_token\_info?params

#### **Request parameters:**

In addition to the general basic parameters, the following specific parameters are included:

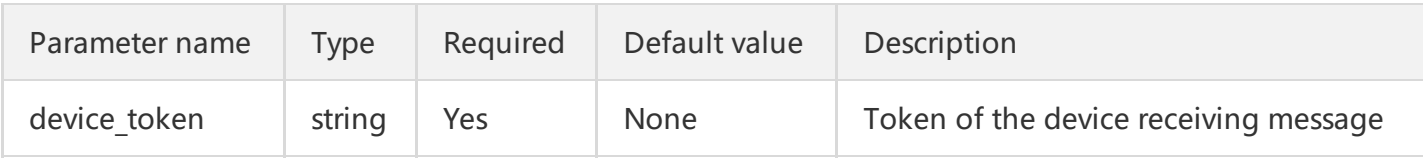

#### **Response result:**

General basic return values, where the JSON of the result field is in the following form:

```
{
"isReg":1,// (1 - registered, 0 - not registered)
"connTimestamp":1426493097, // (timestamp of the latest active status)
"msgsNum":2 // (number of offline messages for this app)
}
```
### Return Code List

There are many REST APIs in TPNS. You may encounter various problems when using them. Below are the common error codes and their definitions, which correspond to the ret code field in the General Basic Return Values.

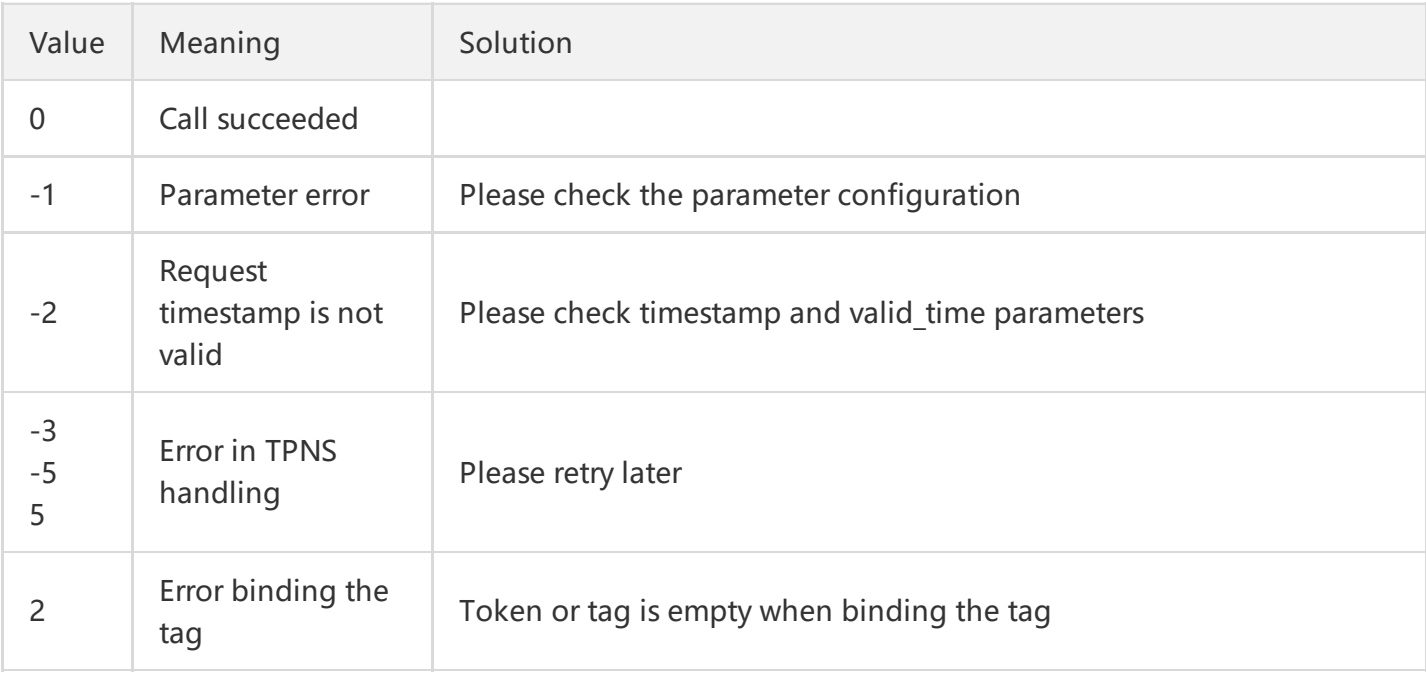

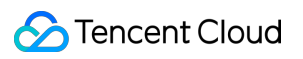

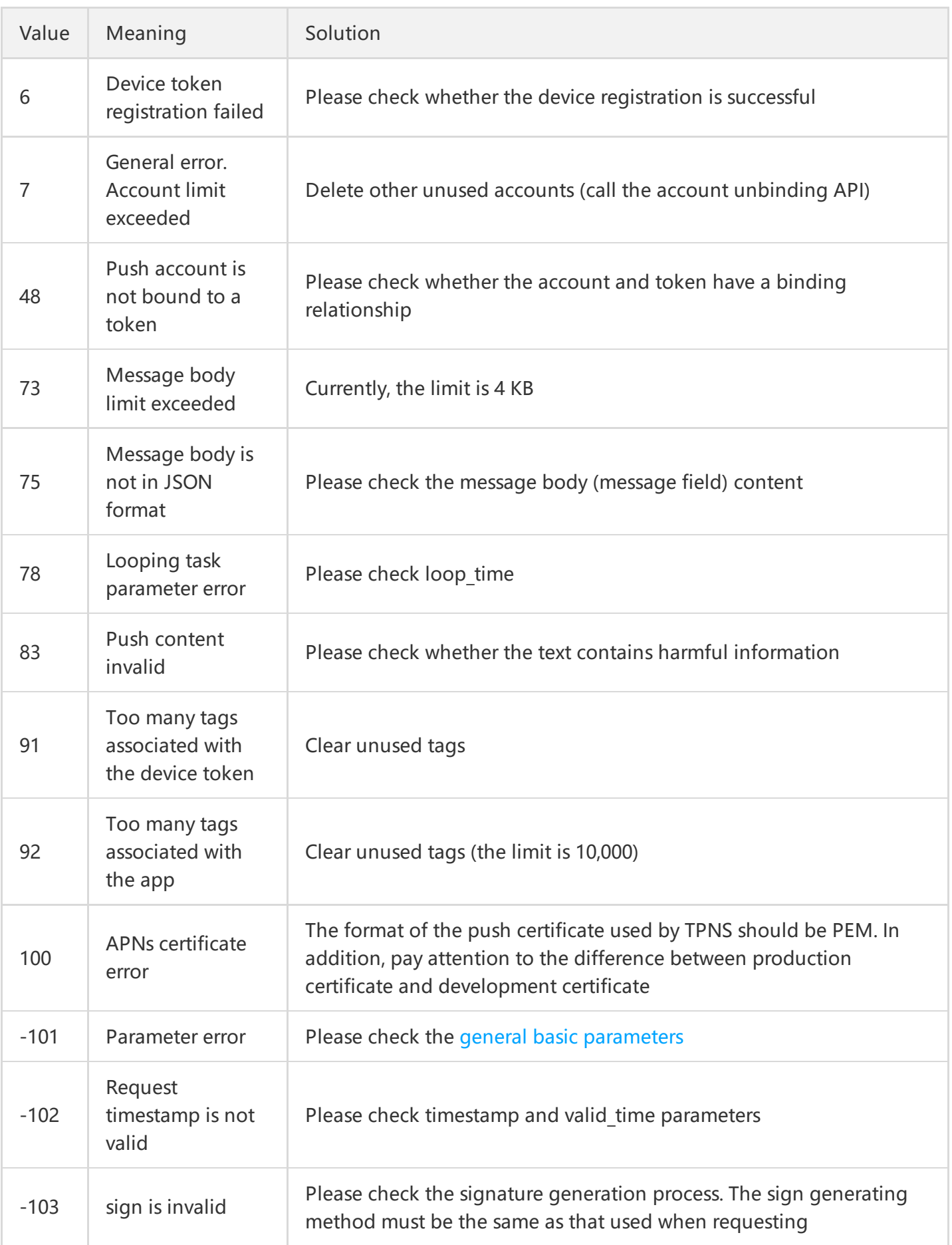

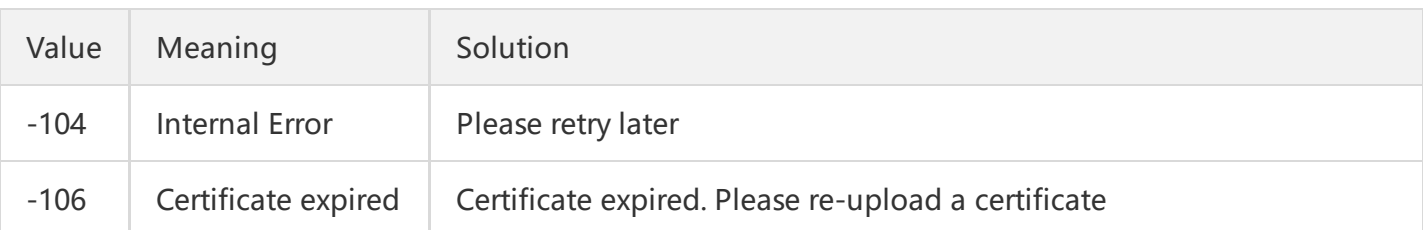